**Universidade Tecnológica Federal do Paraná (UTFPR) Disciplina: CPGEI/PPGCA - Robótica Móvel**

### Introdução à Robótica Móvel *através do Robot Operating System (ROS)*

Prof. André Schneider de Oliveira Prof. João Alberto Fabro

### Robôs móveis com ROS

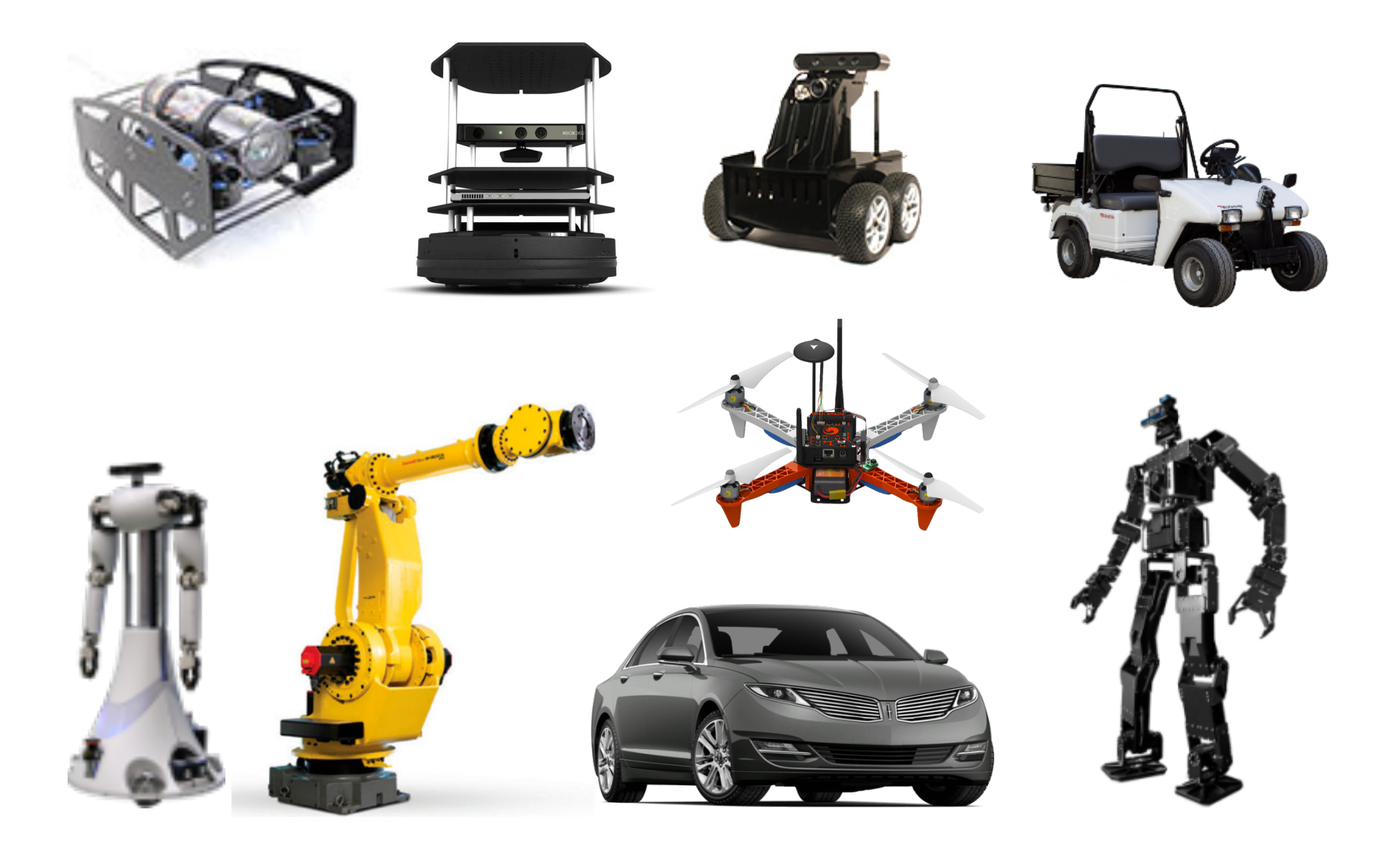

# *Robot Operating System (ROS)*

• *Framework* que atua sobre o Linux para a padronização de mensagens em sistemas robóticos

#### **www.ros.org**

- A padronização permite o compartilhamento de soluções
- Existem diferentes versões do framework, cada uma voltada à uma versão do Linux Ubuntu
	- ROS Indigo Igloo → Ubuntu 14.04.\* LTS → abril de 2019
	- $-$  ROS Jade Turtle  $\rightarrow$  Ubuntu 15.04
	- ROS Kinetic Kame  $\rightarrow$  Ubuntu 16.04.\* LTS  $\rightarrow$  abril de 2021

# *Robot Operating System (ROS)*

- Possui nós para diferentes finalidades
	- interface com sensores e atuadores
	- comunicação entre dispositivos
	- navegação e mapeamento
	- mapeamento tridimensional
	- experimentação virtual
	- entre outros….

### Requisitos para as atividades práticas

- Instalação do ambiente de desenvolvimento
	- 1. máquina virtual VMBox **(pode ficar lento!)**
	- 2. nativamente em uma partição linux **(requer cuidado!)**
- Conhecimentos básicos de Linux
- Conhecimentos em Programação C ou Python
	- funções, bibliotecas e estruturas compostas

## Site da disciplina

http://dainf.ct.utfpr.edu.br/~andre/

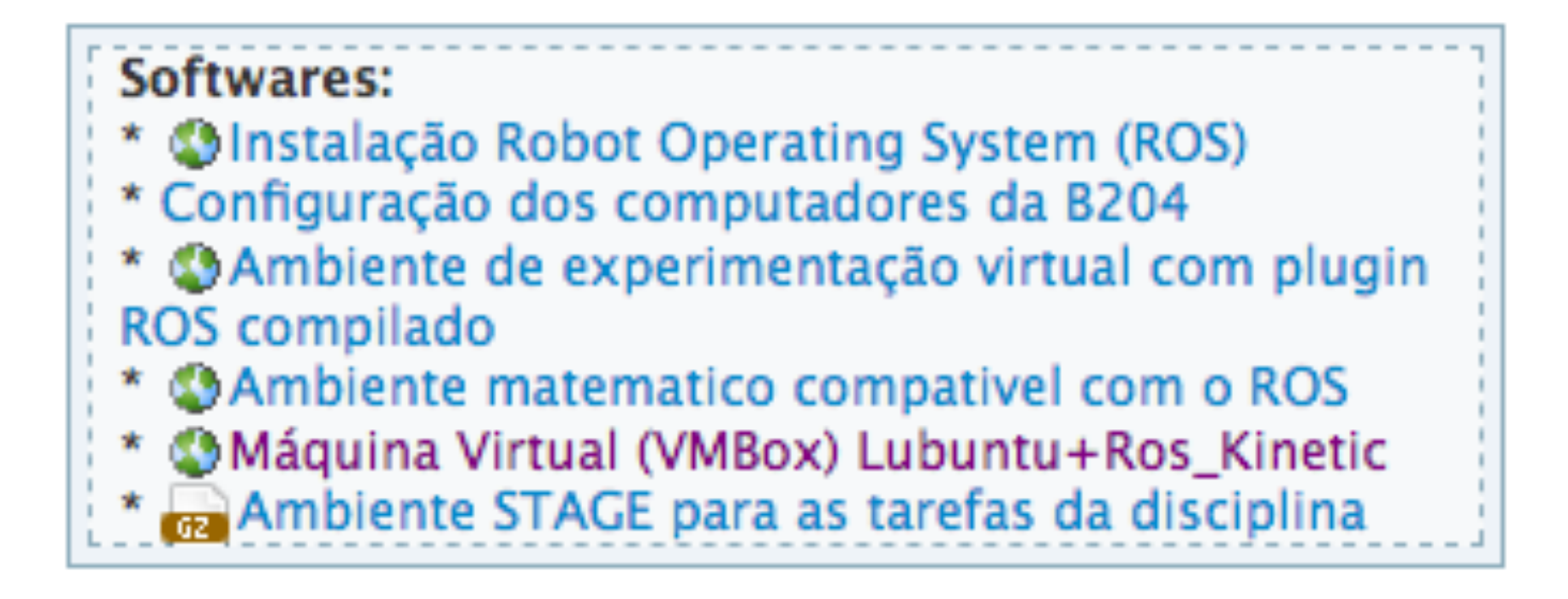

# *Robot Operating System (ROS)*

- O ROS cria uma estrutura de comunicação entre nós (softwares) de diferentes origens e finalidades
- A estrutura do ROS é denominada de mestre (*master*) ROS

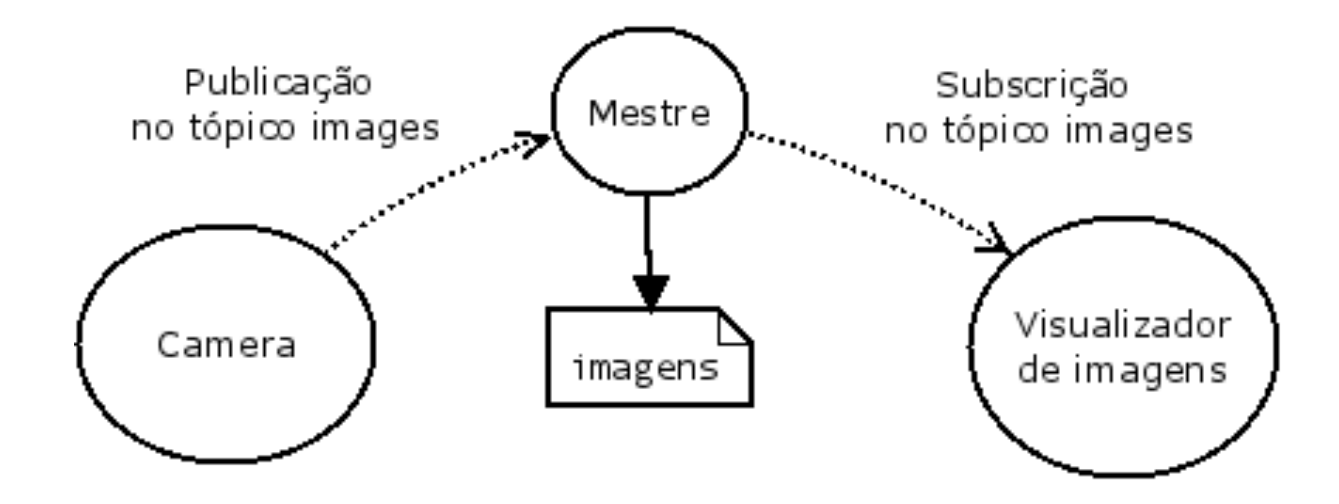

## Master ROS

• Inicializado pelo comando

### \$ roscore

turtlebot@turtlebot-X200CA:~\$ roscore ... logging to /home/turtlebot/.ros/log/6ef6185c-9127-11e4-83da-0c84dc11754b/ros launch-turtlebot-X200CA-9168.log Checking log directory for disk usage. This may take awhile. Press Ctrl-C to interrupt Done checking log file disk usage. Usage is <1GB.

#### started roslaunch server http://192.168.0.8:45853/ ros\_comm version 1.11.9

**SUMMARY** ========

**PARAMETERS** 

\* /rosdistro: indigo

\* /rosversion: 1.11.9

**NODES** 

auto-starting new master process[master]: started with pid [9180] ROS\_MASTER\_URI=http://192.168.0.8:11311/

setting /run\_id to 6ef6185c-9127-11e4-83da-0c84dc11754b process[rosout-1]: started with pid [9193] started core service [/rosout]

# TurtleSim

- Simulador integrado do ROS
- Executado pelo comando

### **\$** *rosrun turtlesim turtlesim\_node*

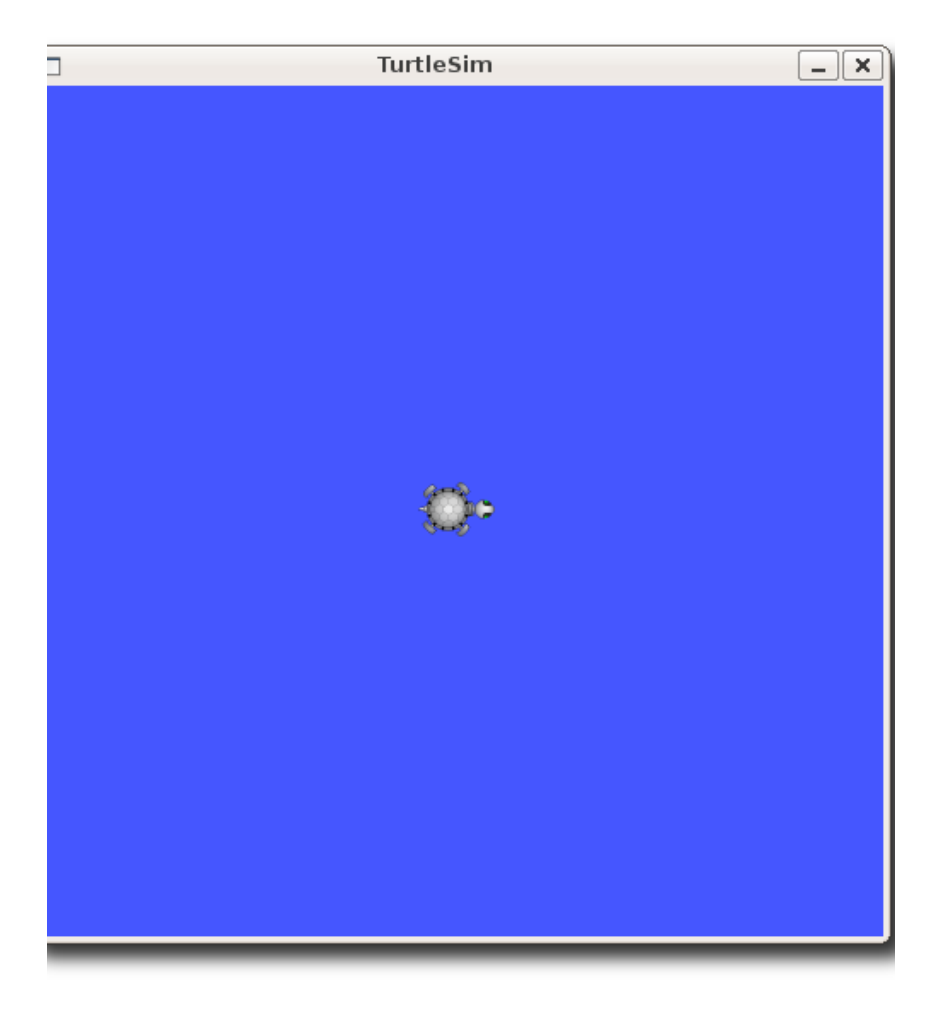

# *Robot Operating System (ROS)*

• O ROS cria uma estrutura de comunicação de softwares por lista de mensagens

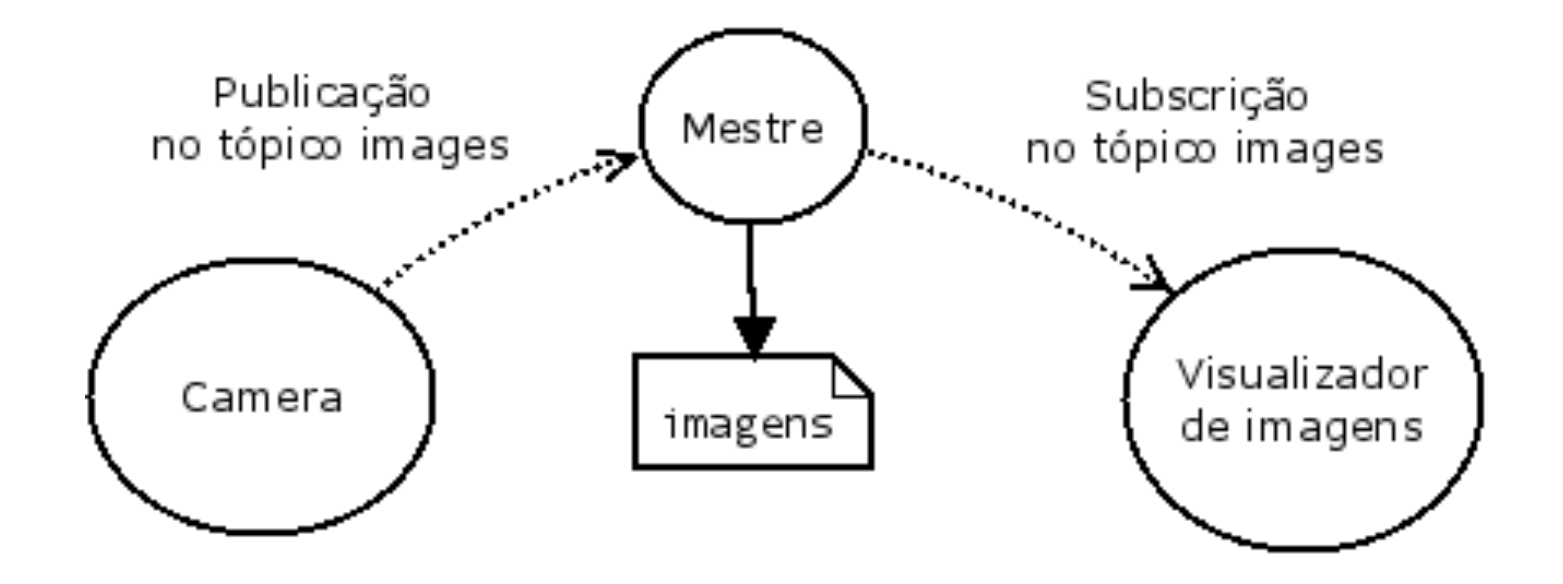

## Mensagens

- Existe uma grande quantidade de mensagens padronizadas no ROS
- principais bibliotecas de mensagens
	- $-$  **std\_msgs**  $\rightarrow$  mensagens primitivas  $\rightarrow$  int, float, string, time
	- $\sim$  *common\_msgs*  $\rightarrow$  pacote com os principais tipos de mensagens
		- **geometry msgs**  $\rightarrow$  primitivas geométricas  $\rightarrow$  acceleration, pose2D, twist
		- **sensor\_msgs** → sensores → image, imu, pointcloud, laserscan
		- **nav msgs**  $\rightarrow$  navegação  $\rightarrow$  gridcells, occupancygrid, path

### Exemplo de Mensagens

#### **Type: geometry\_msgs/Twist**

geometry\_msgs/Vector3 linear float64 x float64 y float64 z geometry\_msgs/Vector3 angular float64 x float64 y float64 z

#### **Type: nav\_msgs/Odometry**

std\_msgs/Header header uint32 seq time stamp string frame id string child frame id geometry\_msgs/PoseWithCovariance pose geometry\_msgs/Pose pose geometry\_msgs/Point position float64 x float64 y float64 z geometry\_msgs/Quaternion orientation float64 x float64 y float64 z float64 w float64[36] covariance geometry\_msgs/TwistWithCovariance twist geometry\_msgs/Twist twist geometry\_msgs/Vector3 linear float64 x float64 y float64 z geometry\_msgs/Vector3 angular float64 x float64 y float64 z float64[36] covariance

## **Mensagens**

• Listar mensagens disponíveis

### \$ rosmsg list

• Ver o conteúdo de uma mensagem

### \$ rosmsg show [tipo\_da\_msg]

### \$ rosmsg show geometry\_msg/Twist

### Tópicos

- A lista de mensagens do ROS é subdividida em tópicos, ou espaços para mensagens
- Os tópicos armazenam as mensagens que estão trafegando pelo mestre ROS ("buffer")

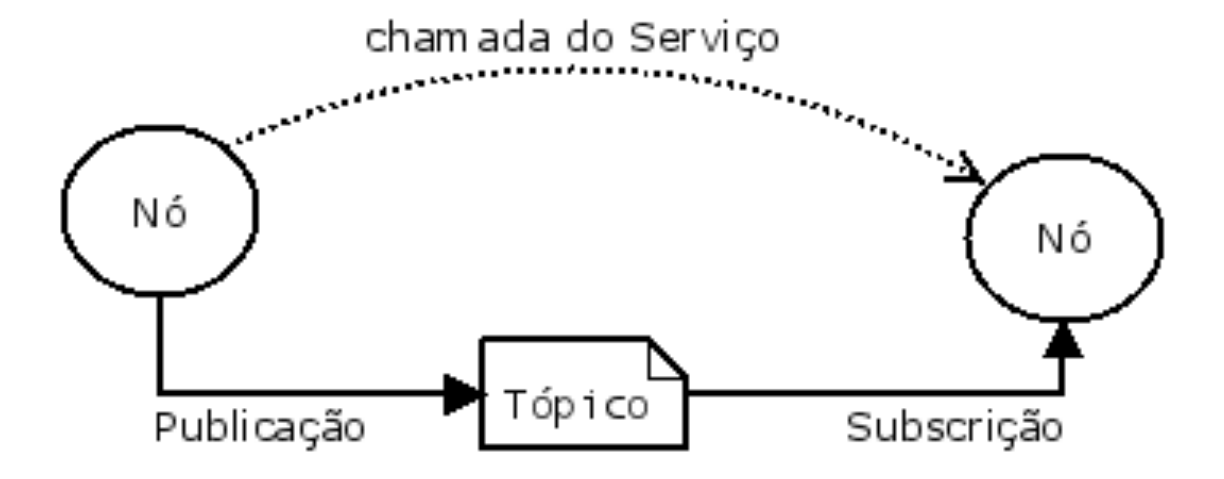

# Tópicos

• Os tópicos ativos do ROS podem ser visualizador por

### \$ rostopic list

• O conteúdo do tópico é visto por

#### \$ rostopic echo [nome\_do\_topico]

• As informações do tópico (tipo de msg) pode ser acessada pelo comando

### \$ rostopic info [nome\_do\_topico]

## Nós

- Os Nós são os programas ativos no ROS que subscrevem e publicam no tópicos
- Visualizar os nós ativos

\$ rosnode list

• Um nó é executado por

**\$ rosrun [nome\_do\_pacote] [nome\_do\_nó]** 

**\$** *rosrun turtlesim turtlesim\_node*

# Serviços

• O serviço de um determinado nó pode ser iniciado por

### \$ rosservice call [nome\_do\_serviço]

#### \$ rosservice call /reset

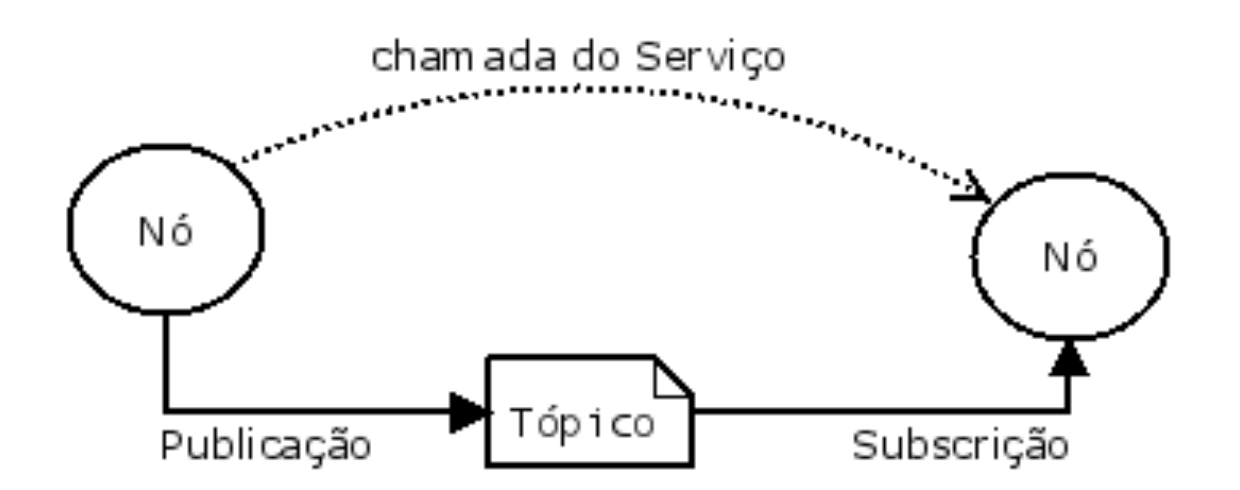

# Serviços

- São uma forma de interação direta entre dois ou mais nós
- A lista de serviços disponíveis pode ser acessado por

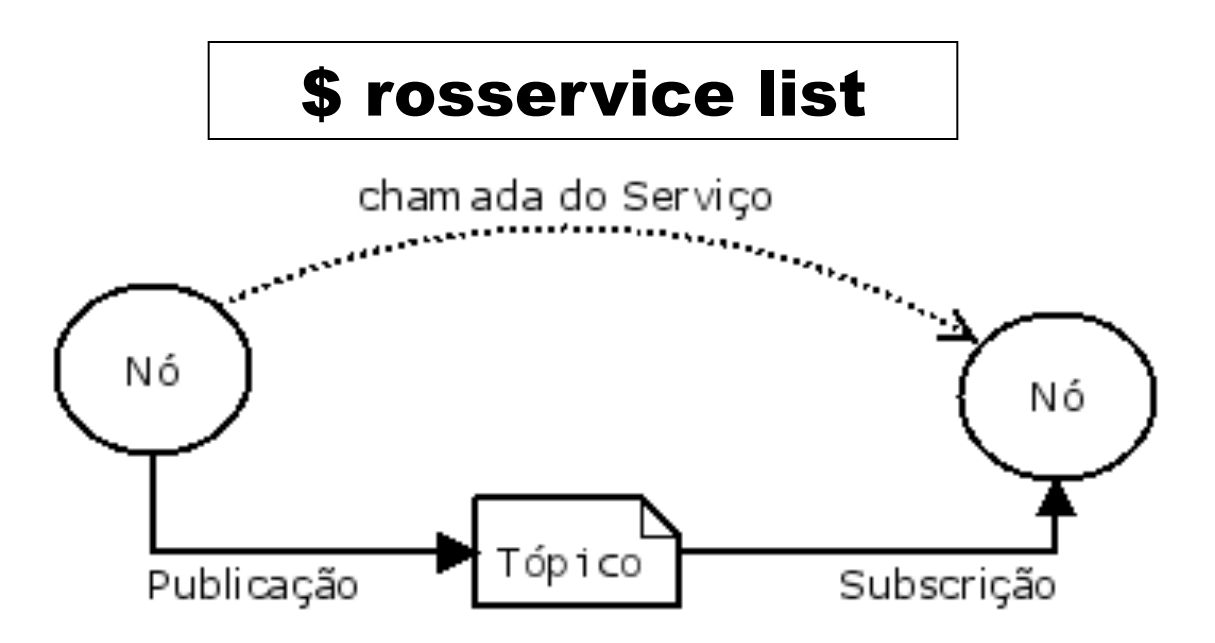

# TurtleSim

### **Ver os tópicos ativos**

\$ rostopic list

### **Topicos do TurtleSim**

/rosout /rosout\_agg **/turtle1/cmd\_vel**  /turtle1/color\_sensor **/turtle1/pose** 

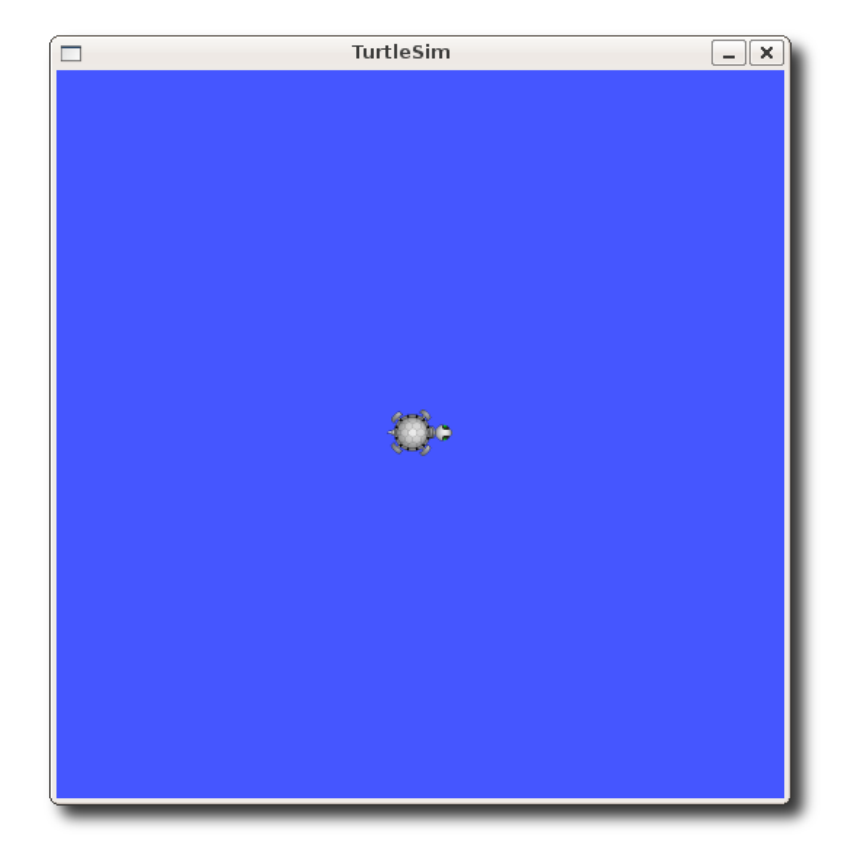

## Criar um pacote

• A criação de pacotes é realizada dentro do workspace ROS na pasta src (source)

### \$ cd ~/catkin\_ws/src

• Para criar um pacote

**\$ catkin\_create\_pkg <package\_name> [depend1] [depend2] [depend3]**

• Criando o pacote do tutorial

**\$ catkin\_create\_pkg tutorial\_ros roscpp geometry\_msgs turtlesim**

# Compilação do Workspace ROS

• É realizada na pasta principal do workspace

### \$ cd ~/catkin\_ws

• Através do comando

\$ catkin\_make

# Publicadores (Publishers)

- O publisher é um nó ROS que escreve mensagens em um determinado tópico
- A criação de novos nós realizada na pasta src (source) de um pacote

#### \$ cd ~/catkin ws/tutorial ros/src

• Pode ser utilizado qualquer editor de texto

#### \$ nano 1.publisher.cpp

```
#include "ros/ros.h"
 #include "std_msgs/String.h" 
#include <sstream>
```
# Publicadores (Publishers)

```
int main(int argc, char **argv) { 
            ros::init(argc, argv, "exemplo_publisher"); 
            ros::NodeHandle n; 
            ros::Publisher pub = n.advertise < std_msgs::String>("chatter", 1000);
            ros::Rate loop_rate(10);
            int count = 0;
            while (ros::ok()) {
                          std_msgs::String msg; 
                          std::stringstream ss; 
                          ss << "mensagem " << count; 
                         msg.data = ss.str();ROS_INFO("[Enviado] %s", msg.data.c_str());
                          pub.publish(msg); 
                          ros::spinOnce(); 
                          loop_rate.sleep(); 
                          ++count; 
            } 
return 0; 
}
```
# Compilar o novo nó

• É necessário adicionar ao arquivo CMakeLists.txt

#### \$ cd ~/catkin\_ws/tutorial\_ros \$nano CMakeLists.txt

• Deve-se adicionar as seguintes linhas no final do arquivo:

**add\_executable(1.publicar src/1.publisher.cpp) target\_link\_libraries(1.publicar \${catkin\_LIBRARIES})**

# Compilar o novo nó

• Compilar o Workspace novamente

### \$ cd ~/catkin\_ws \$catkin\_make

• O novo nó pode ser executado

**\$ rosrun tutorial\_ros 1.publicar**

# Subscrição (Subscriber)

```
#include "ros/ros.h"
 #include "std_msgs/String.h"
```

```
void subCallback(const std_msgs::String::ConstPtr& msg) { 
         ROS INFO("Recebido: [%s]", msg->data.c_str());
```

```
}
```
}

```
int main(int argc, char **argv) { 
          ros::init(argc, argv, "exemplo_subscriber"); 
          ros::NodeHandle n; 
          ros::Subscriber sub = n.subscribe("chatter", 1000, subCallback); 
          ros::spin(); 
          return 0;
```
### **Exemplo 1: Movimento simples**

• **Objetivo:** realizar o movimento linear para frente por 2 segundos e parar na sequencia

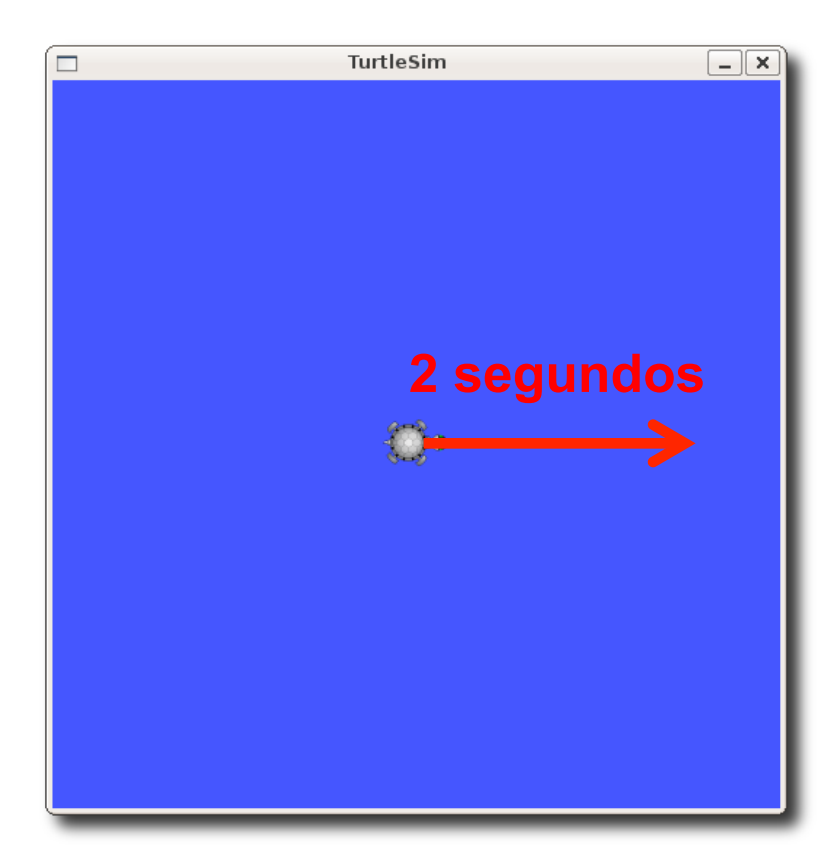

### **Exemplo 1: Movimento simples**

```
#include "ros/ros.h" 
#include "geometry_msgs/Twist.h" 
#include "turtlesim/Pose.h" 
#include <iostream> 
using namespace std; 
int main(int argc, char **argv) 
{ 
  ros::init(argc, argv, "turtle_movimento_simples"); 
  ros::NodeHandle n; 
 ros::Publisher pub = n.advertise<geometry_msgs::Twist>("turtle1/cmd_vel", 1000);
```

```
ros::Rate loop_rate(10);
```
### **Exemplo 1: Movimento simples**

```
if (ros::ok())
```
{

```
 geometry_msgs::Twist msg; 
int I; 
ROS INFO("Pressione qualquer tecla para iniciar...");
system("rosservice call reset"); 
getchar(); 
ros::spinOnce(); 
msg.linear.x = 2;
pub.publish(msg); 
 ros::spinOnce(); 
sleep(2); 
msg.linear.x = 0;
 pub.publish(msg);
```

```
}
```
}

return 0;

ros::spinOnce();

ROS\_WARN("Trajeto finalizado...");

### **Exemplo 2: Movimento quadrado**

• **Objetivo:** realizar uma sequencia de movimentos com o robô turtle para execução de uma trajetória quadrada

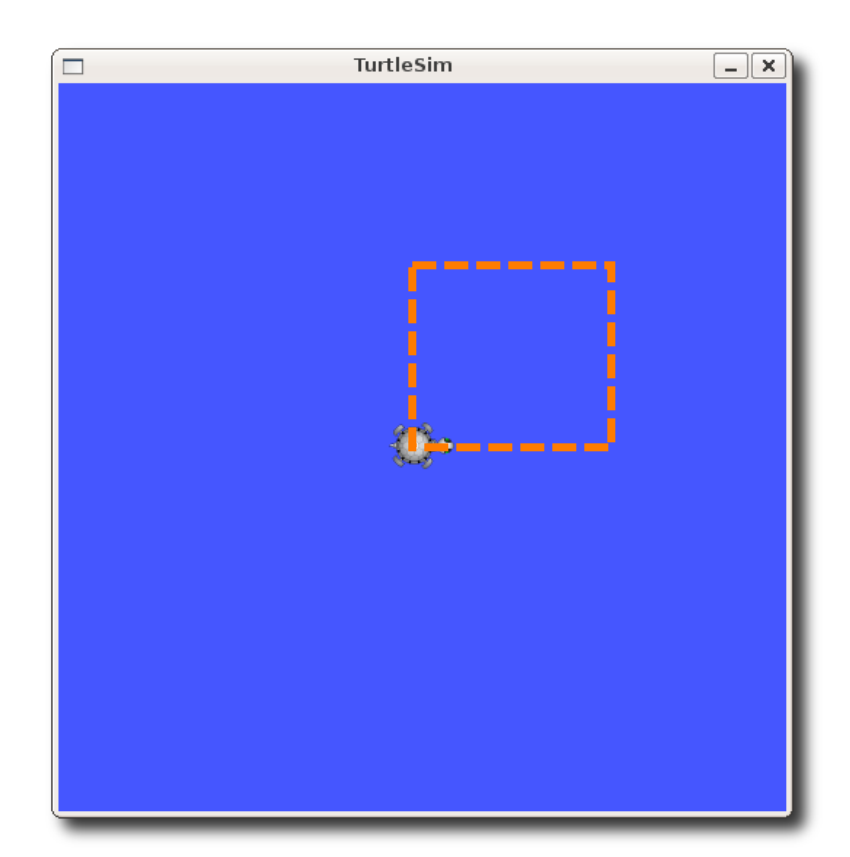

### **Exemplo 2: Movimento quadrado**

```
#include "ros/ros.h" 
#include "geometry_msgs/Twist.h" 
#include "turtlesim/Pose.h" 
#include <iostream> 
#include <math.h> 
using namespace std;
```

```
int main(int argc, char **argv) { 
            ros::init(argc, argv, "turtle_controle_velocidade"); 
            ros::NodeHandle n; 
            ros::Publisher pub = n.advertise<geometry_msgs::Twist>("turtle1/cmd_vel", 1000); 
            ros::Rate loop_rate(10);
            if (ros::ok()) {
                         geometry_msgs::Twist msg; 
                         int i; 
                         ros::spinOnce(); 
                         ROS_INFO("Pressione qualquer tecla para iniciar..."); 
                          system("rosservice call reset"); 
                         getchar(); 
                         ros::spinOnce();
```
### **Exemplo 2: Movimento quadrado**

```
for(i=0;i<4;i++){
            msg.linear.x = 2;
            msg.angular.z = 0;
             pub.publish(msg); 
             ros::spinOnce(); 
             sleep(1); 
            msg.linear.x = 0;
```

```
msg.angular.z = M Pl/2;
                                   pub.publish(msg); 
                                   ros::spinOnce(); 
                                   sleep(1); 
            } 
                        ROS_WARN("Quadrado finalizado..."); 
           } 
return 0;
```
}

### Referências

- Instalação do ROS Indigo http://wiki.ros.org/indigo/Installation/Ubuntu
- Tutoriais do ROS [Sugestão do 1 até 12] http://wiki.ros.org/pt\_BR/ROS/Tutorials/ InstallingandConfiguringROSEnvironment